## **Change the gas pressure values between** *psi* **and** *bar*

- CSA models: The gas pressure displays in psi by default.
- **CE/CCC models:** The gas pressure displays in bar by default.

To change the gas pressure display values from *psi* to *bar* or from *bar* to *psi*:

1. Press-and-hold the Mode button for approximately 15 seconds until the 2-digit display shows *P.U.*

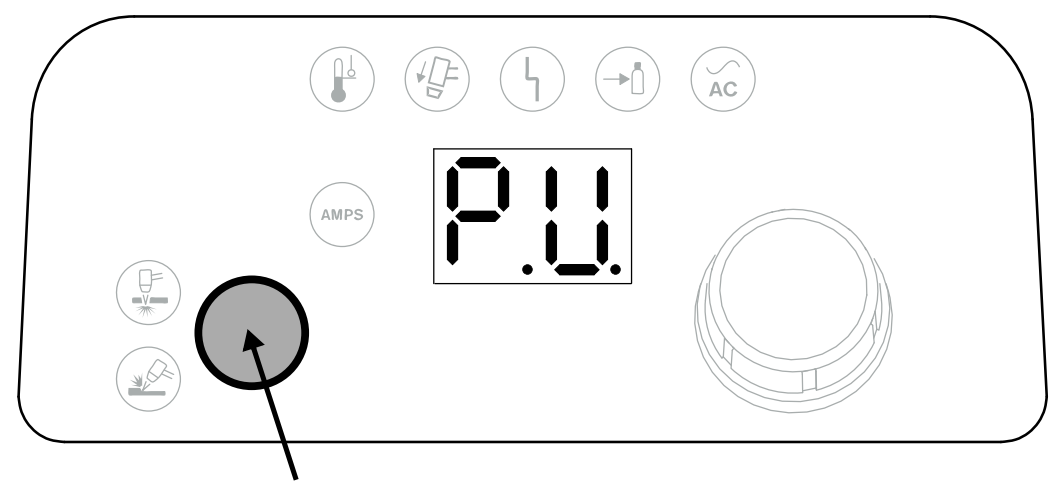

Press-and-hold for 15 seconds to toggle between psi and bar.

2. Release the Mode button. The system will now display gas pressure values in bar instead of psi or in psi instead of bar.

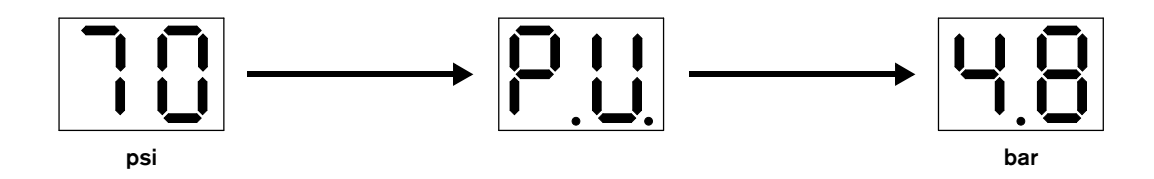